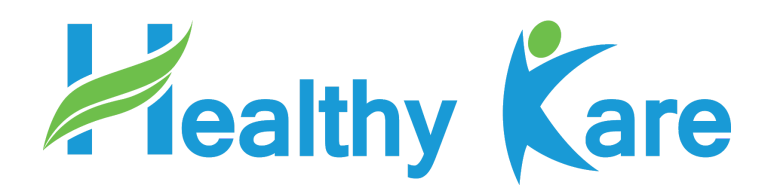

# คู่มือการใช้งานระบบ Affiliate

# **Healthykare.com**

## **การสง่ ล ิ งค ์ใหล ้ ก ู ค ้ า**

1. เขา้ไปทีเมนู**Affiliate** จากนนั คลิกทีแถบ **โปรไฟล์**

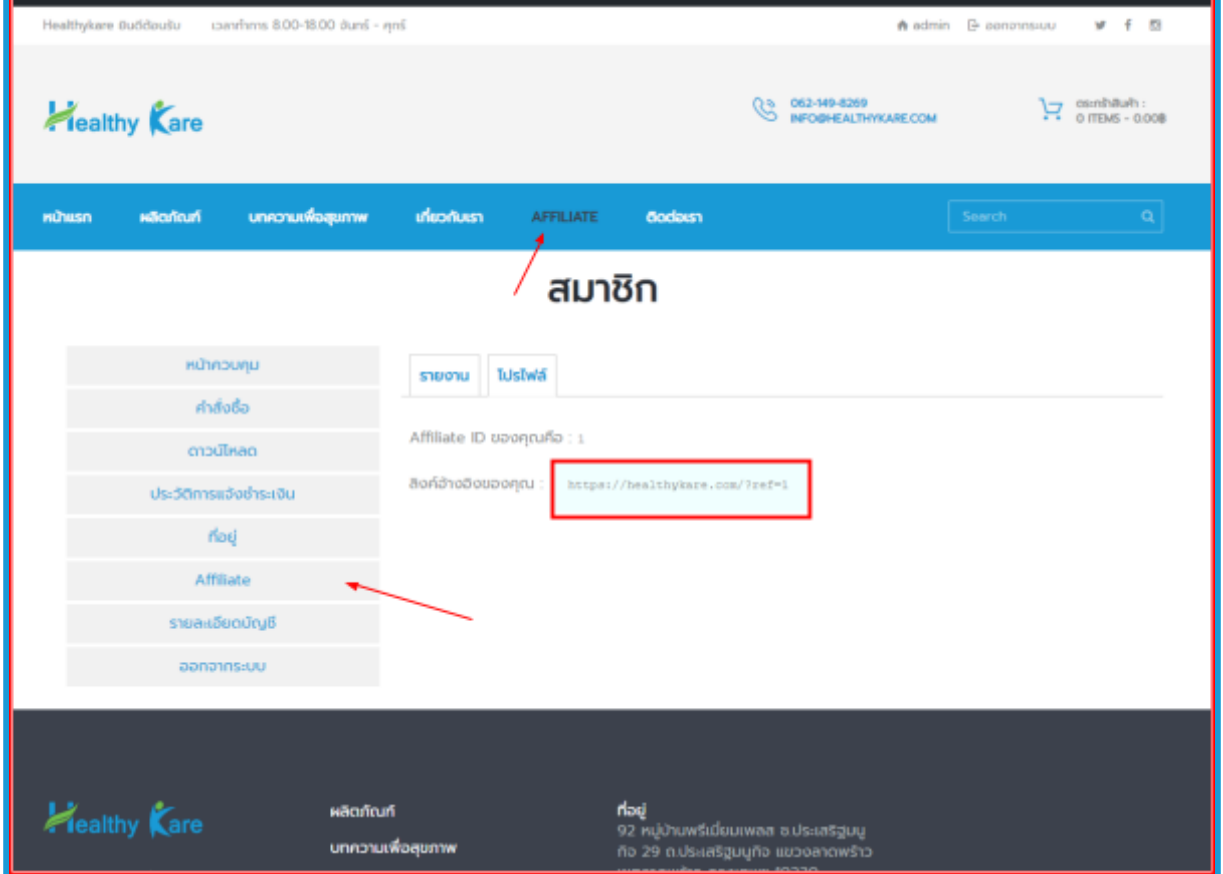

2. คัดลอกลิงค์และส่งให้ลูกค้า

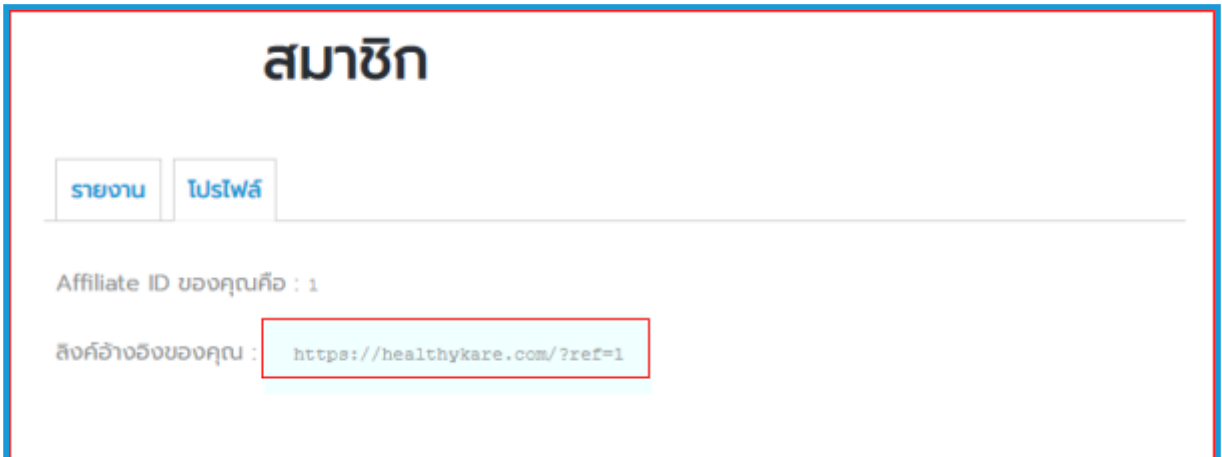

#### **การสง่ ล ิ งค ์ เฉพาะรายการสน ิ ค ้ า**

### 1. เขา้ไปทีเมนู**Affiliate** จากนนั คลิกทีแถบ **โปรไฟล์**

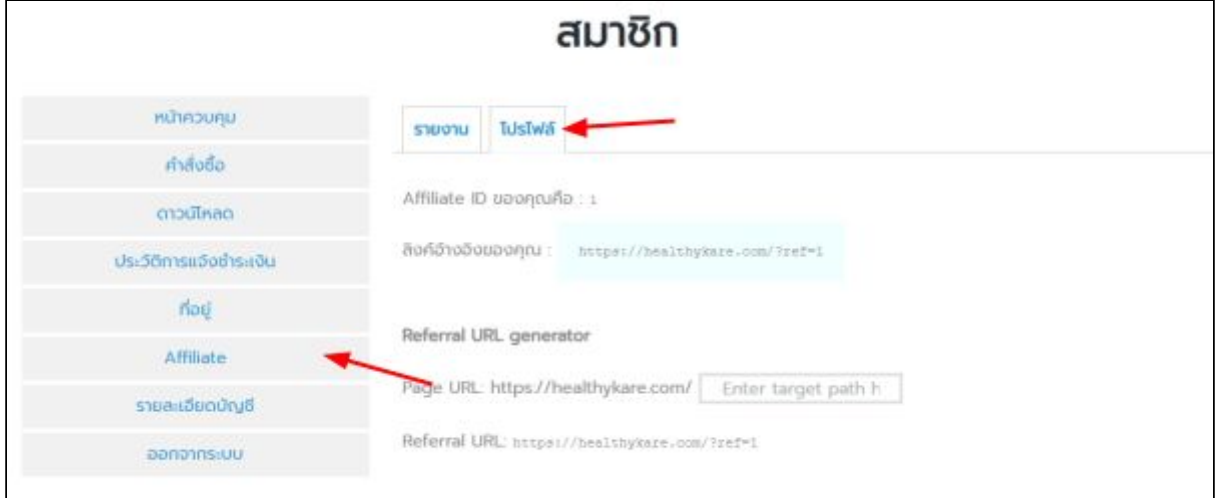

### 2. จากนนั กรอกลิงค์สินค้าลงในชอ่ ง **Enter Target Path**

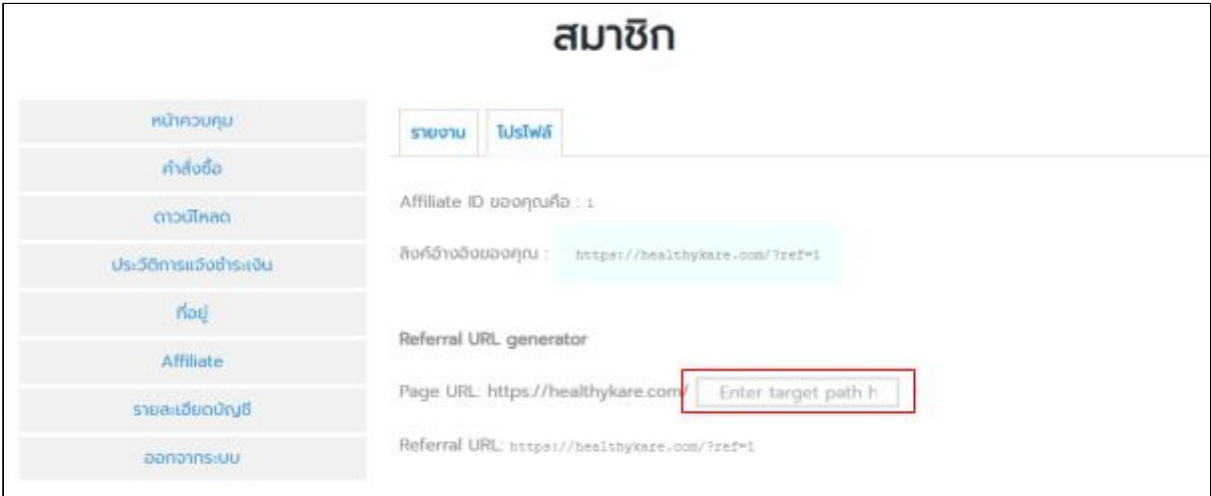

#### 2.1 ตัวอยา่ งลิงค์สินค้า

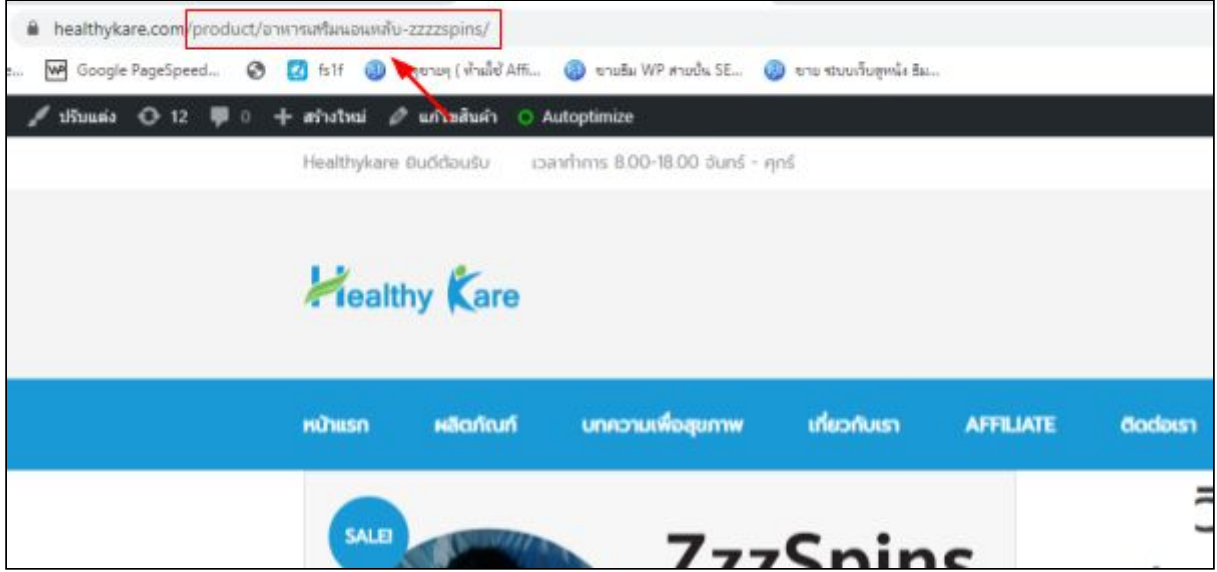

#### 2.2 **คัดลอกลิงค์**เเล้วนาํ ไปใสใ่ นชอ่ ง **Enter Target Path**

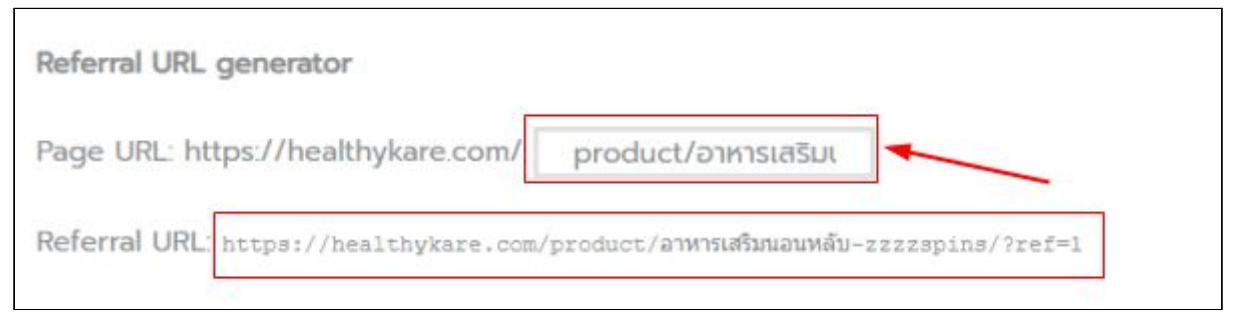

2.3 จากนั้นระบบจะสร้างลิงค์สำหรับส่งให้ลูกค้าในส่วน **Referral URL** สามารถ **คัดลอกลิงค์นส ี ง่ ใหล้ กู ค้า**ได้ตามต้องการ

#### **รายงานยอดขายและค่าคอมมช ิ ชน ั**

1. เขา้ไปทีเมนู**Affiliate** จากนนั คลิกทีแถบ **รายงาน**

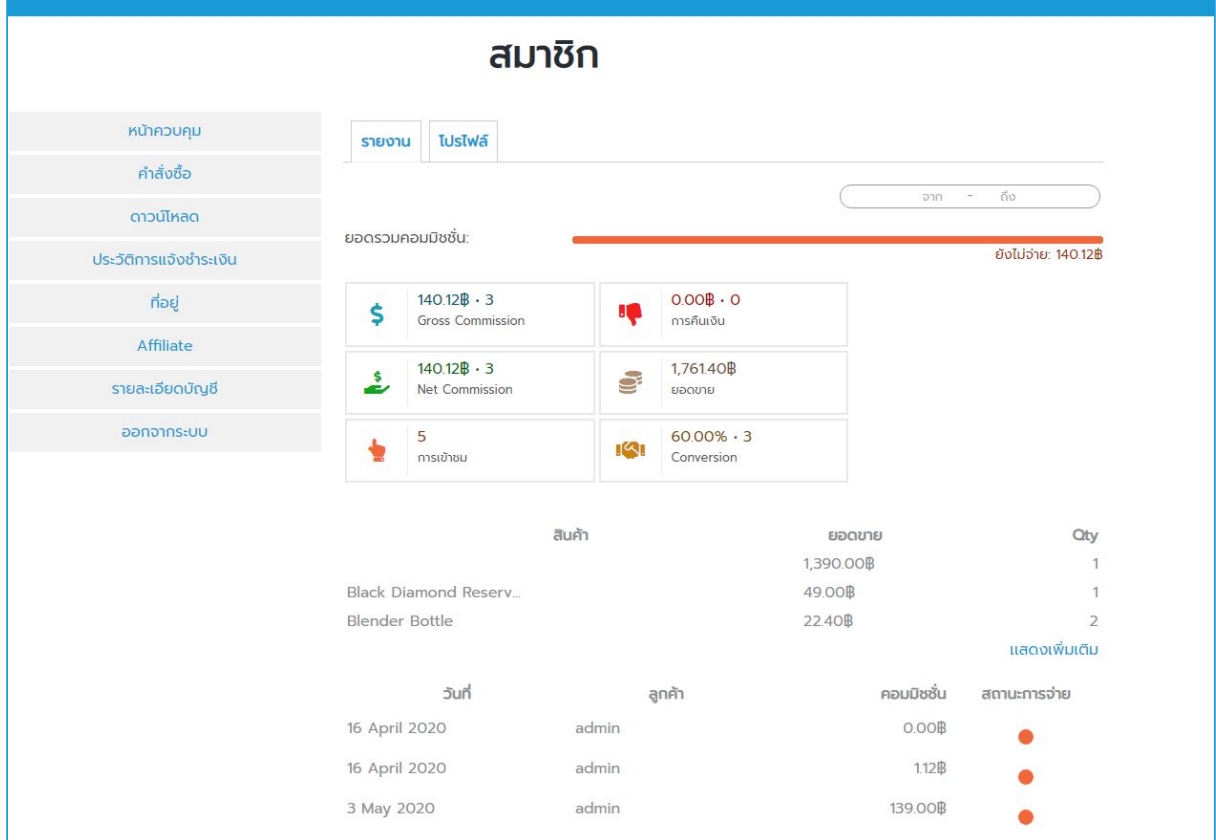